## QUALTRICS: SUPPORT

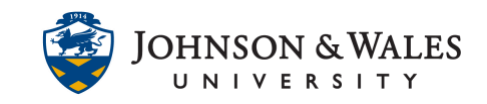

The university has an institutional license for Qualtrics, a site where surveys can be created to collect data. Qualtrics has built-in support for knowledge on many topics related to creating surveys and collecting data.

## **Instructions**

- 1. With your mouse, **right click on the link below** and choose "open link in a new window (or tab)" [https://jwu.qualtrics.com](https://jwu.qualtrics.com/)
- 2. Click on **My organization's single sign-on (SSO)**.
- 3. To access the library of user guides for Qualtrics, click on the **(?)** icon in the top right corner of the browser while on the Qualtrics site.

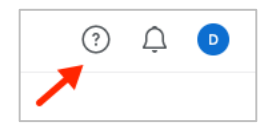

4. Click on **Support Site**.

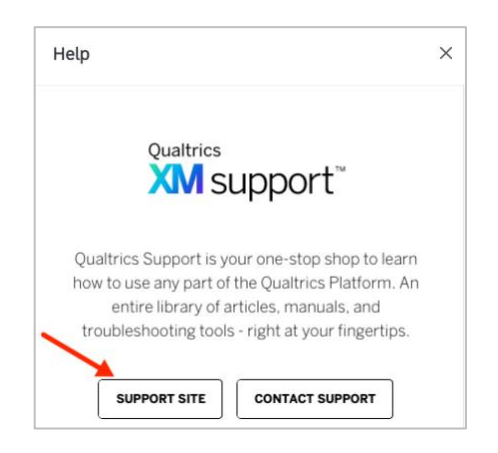

- 5. A new browser window or tab opens.
- 6. Begin **typing in the search box** a topic that you need help with. Then, click the **magnifying glass** icon to search that topic.

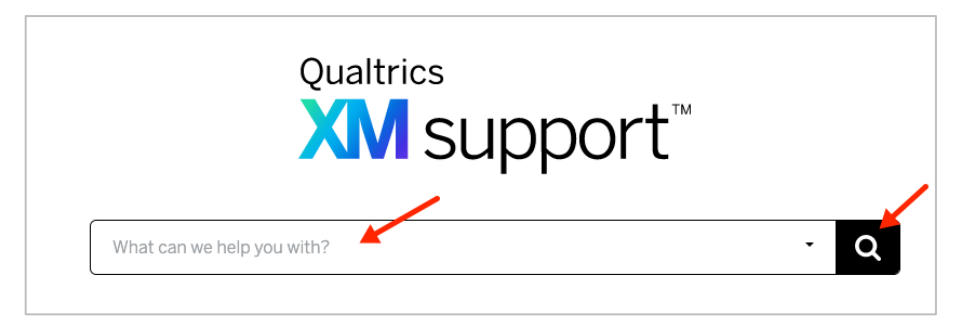

## **Instructional Design & Technology**

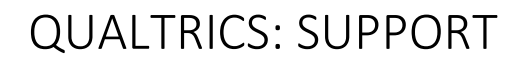

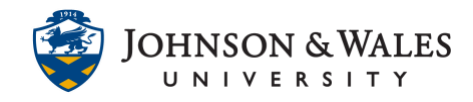

7. Various search results appear. Click the one that interests you.

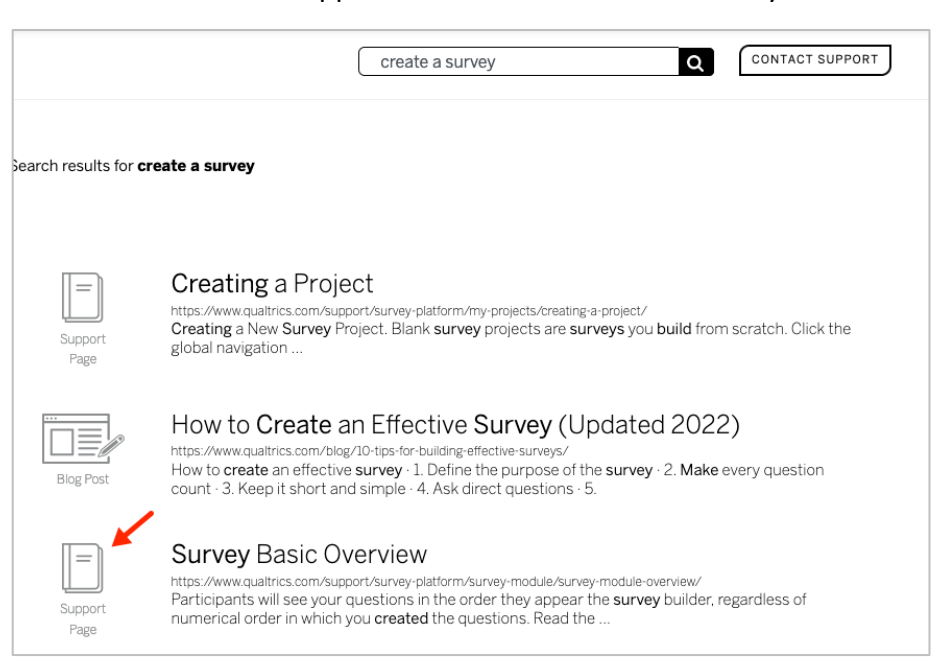